# TCS007A: Digital Imaging

Module1: Intro to Digital Imaging and Photoshop

#### Workshop Overview

#### $Day1 -$

#### Module 1-

Introduction to Digital Imaging & Photoshop Understanding Raster and Vector images Understanding how computers represent color Introduction to Photoshop interface and basic

tools

#### Exercise: Rothko

Module 2-

File types and workflow best practices Introduction to the Selection Tool Exercise: Mondrian/Miro

Module 3-

Layers and Compositing

#### Day12–

Module 1-

Introduction to Digital Darkroom

Module 2-

Filters and Effects

Module 3-

Text and Vector Shapes

Final project – Illustrate Poem

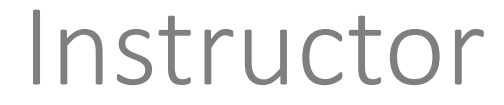

Jesse Smith Currently Ph.D. Student in Computer Graphics, Animation

Previously worked as web designer/developer

Mostly use Photoshop to create slides and infographics

#### Workshop Format

2 Days, 10 hours

Class time will be split between:

-Short lectures about digital imaging fundamentals -Photoshop class demos (you can watch or follow along) -Plenty of time for you to experiment Photoshop Short quiz at beginning of second day (open book, open internet)

### Grading Policy

Quiz – 20%

In-Class Assignments (between 6 and 8 total) – 80%

#### Module 1

Introduction to Digital Imaging & Photoshop Understanding how computers represent images Understanding how computers represent color Introduction to Photoshop interface and basic tools Exercise: Rothko

## What do we mean by Digital Imaging?

Processing, optimizing, storing, and displaying images using a computer

# What Problems Can you Avoid By Understanding Digital Imaging Basics?

#### • Files too big

• Unable to quickly load, share online, or transfer to USB

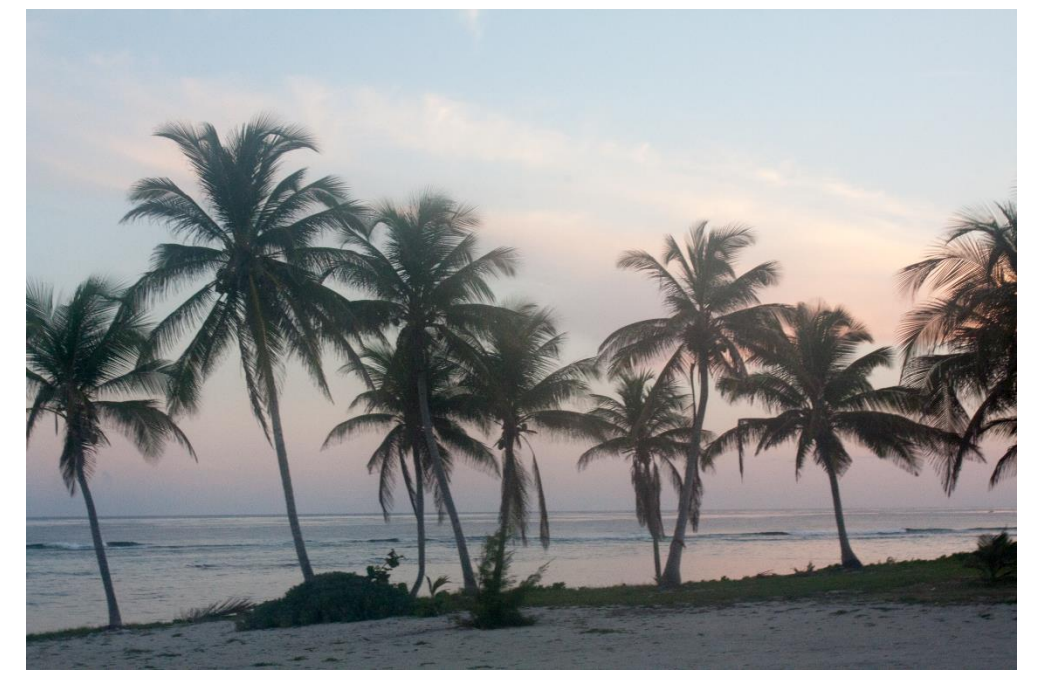

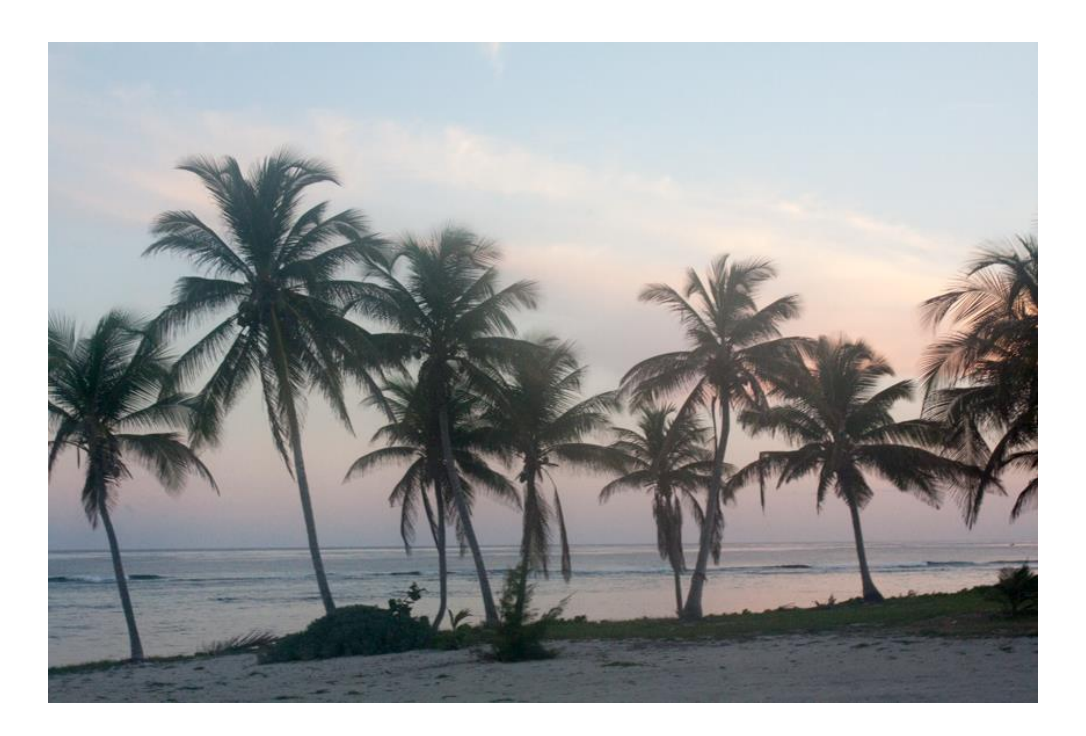

What Problems Can you Avoid By Understanding Digital Imaging Basics?

#### • Compressing files incorrectly

• When compressing files, poor resolution or visible artifacts occur

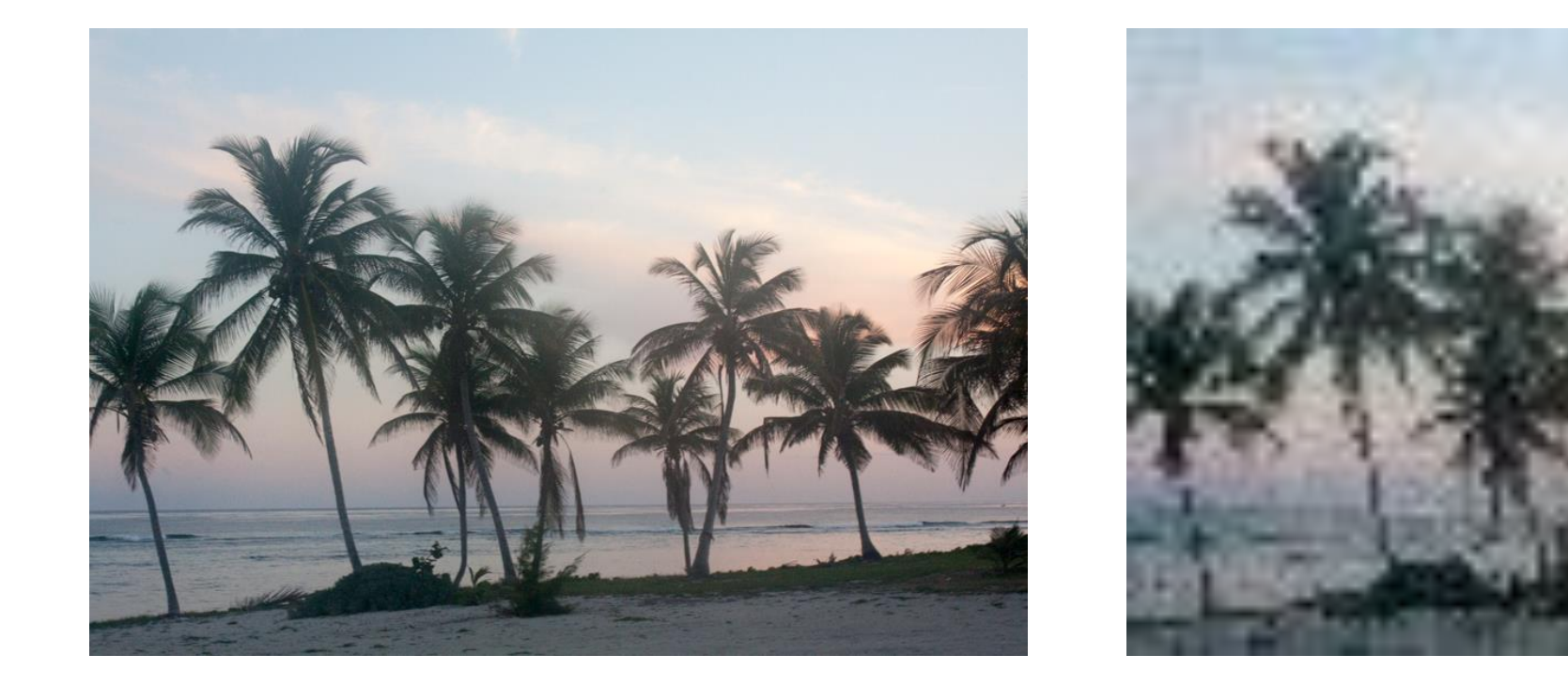

# What Problems Can you Avoid By Understanding Digital Imaging Basics?

#### Images don't 'pop'

Photos are under or overexposed, contain unnecessary/distracting details, or need other tweaks.

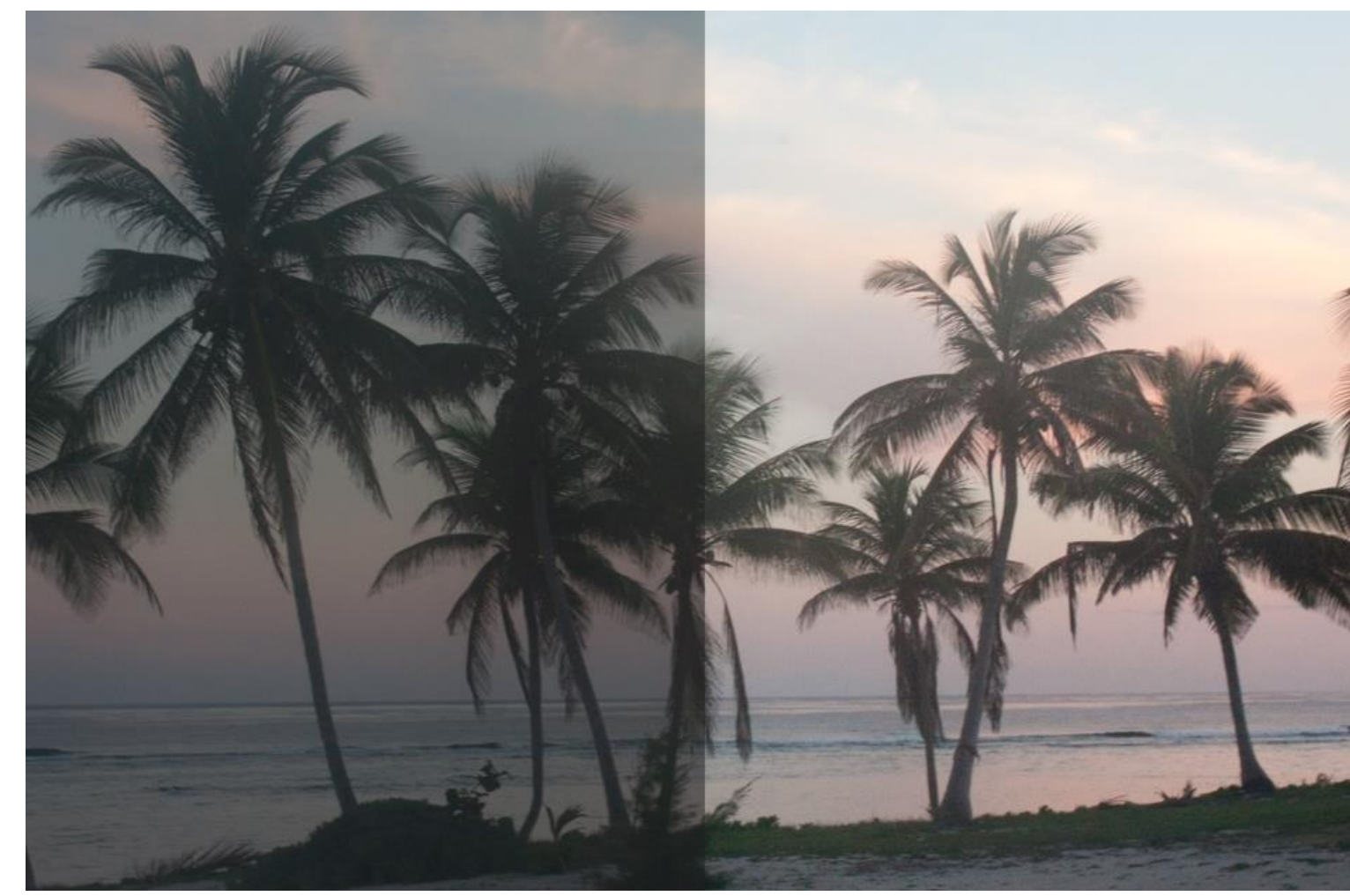

### What is Photoshop?

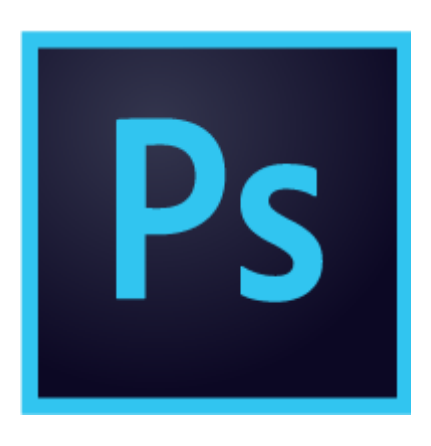

Imaging editing software developed by Adobe Crop Resize Global Image Corrections on whole image Local Image Corrections on specific pixels

Industry standard photo editing software GIMP Open-source alternative

Photoshop Elements Light-weight alternative Illustrator Vector-specific alternative

#### Module 1

Introduction to Digital Imaging & Photoshop Understanding how computers represent images Understanding how computers represent color Introduction to Photoshop interface and basic tools Exercise: Rothko

## How do computers represent images? Bitmaps/ Rasters

Pixels

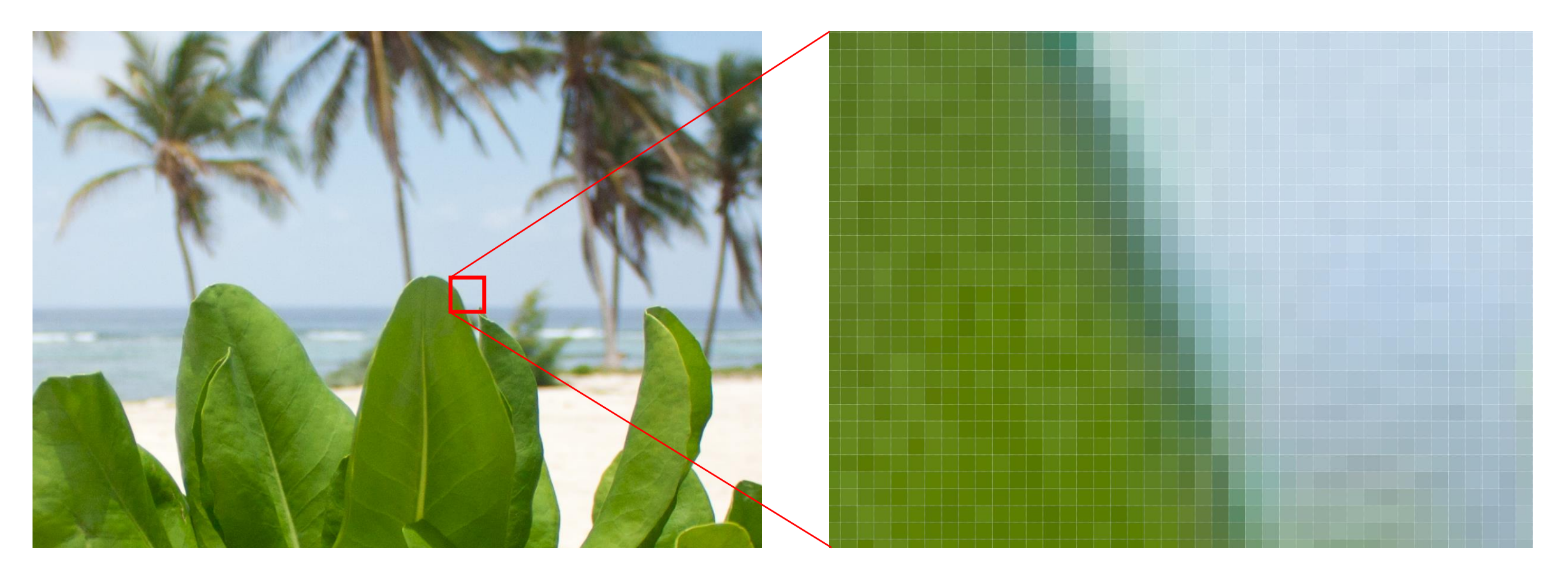

# How do computers represent images? Bitmaps/ Rasters

Pixel

A tiny square dot, the smallest unit of information in an image

Resolution

Number of pixels per unit length

E.G. 72ppi means 72 pixels per inch, and each pixel is 0.013 inches wide and tall

Image Size = Number of Pixels \* Resolution

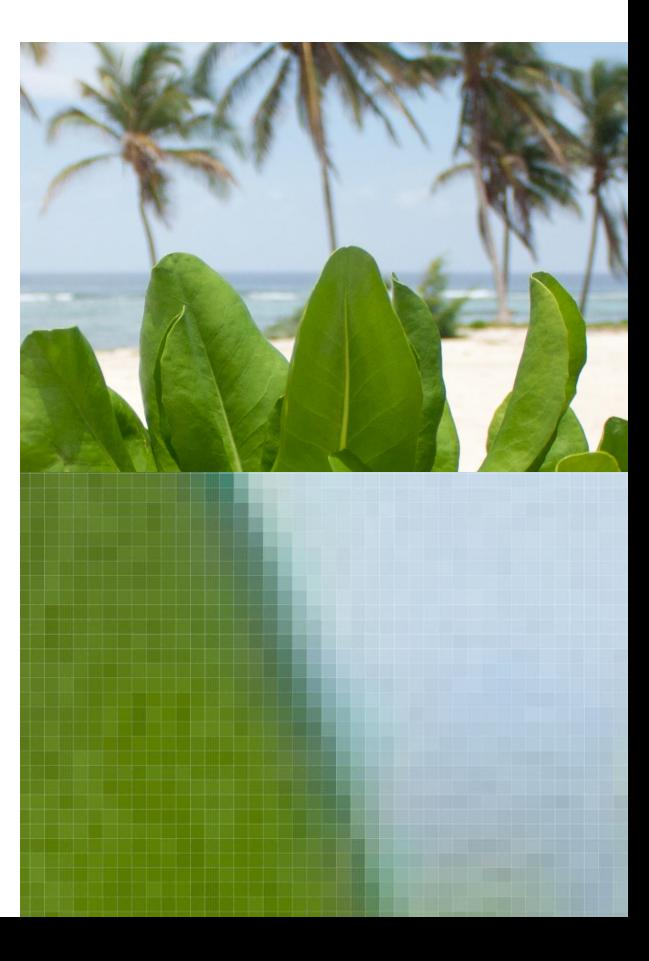

### Image Pixels vs Monitor Pixels

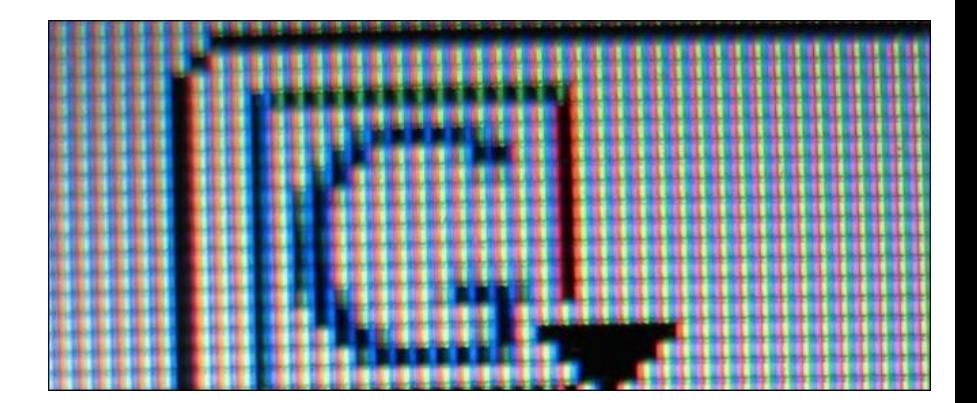

Monitor Pixels- Physical objects with fixed size, fixed maximum resolution

#### Image Resolution > Monitor Resolution

All details of image cannot be displayed. Image will look fine, but file size is larger than necessary

#### Image Resolution < Monitor Resolution

Image pixel will take up multiple screen pixels. May make image look stretched or blocky.

#### Image Resolution = Monitor Resolution

Contains all details of image in smallest file size possible.

## Example Device Pixel Densities

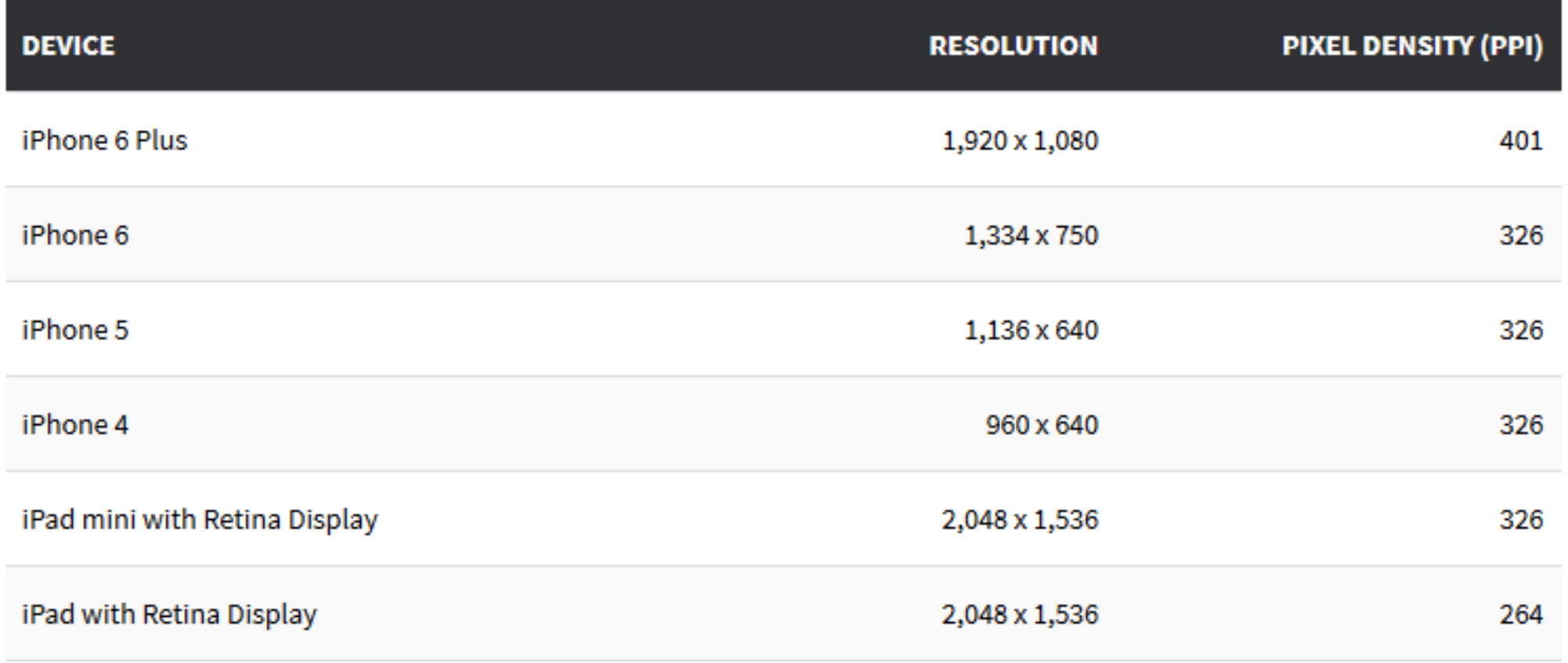

https://www.tekrevue.com/retina-display-comparison/

### For monitors, ~72-96ppi is good

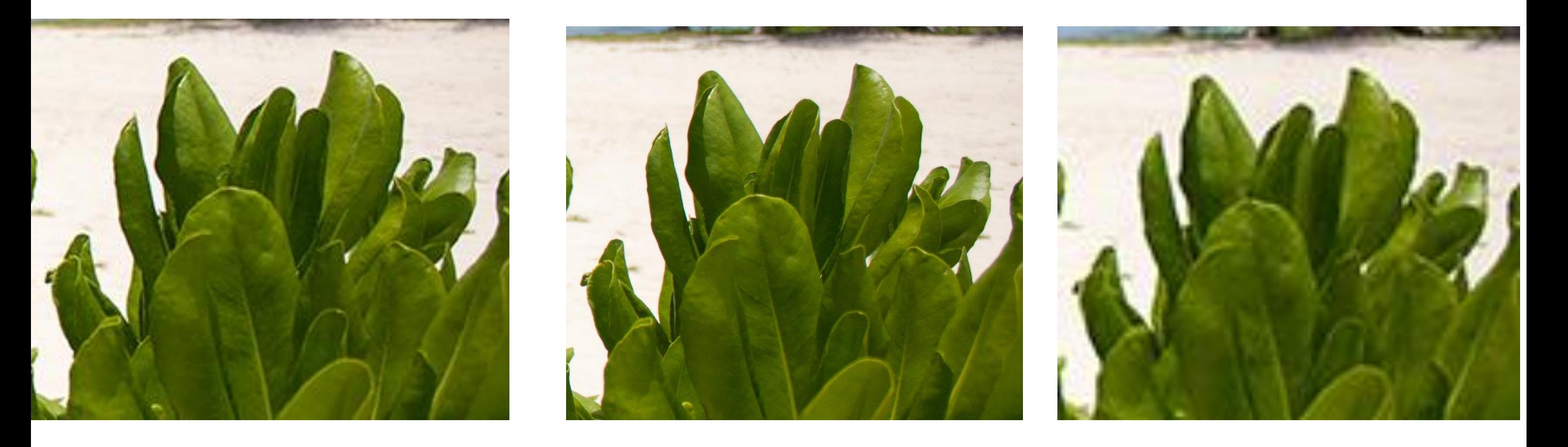

300ppi 8.9MB

72ppi 700KB

36ppi 216KB

## Vectors- Pixel-less image representations

Mathematics Representation of image using points, lines, basic geometric primitives and equations.

No concept of pixels or resolution- computer calculates and redraws the image every time the view point changes.

Infinite zoom without losing clarity.

Good for elements that must always be crisp (logos, text)

Bad for things that cannot be easily described with lines and shapes (like photographs)

Some support in Photoshop, but Adobe Illustrator is dedicated tool for vector images.

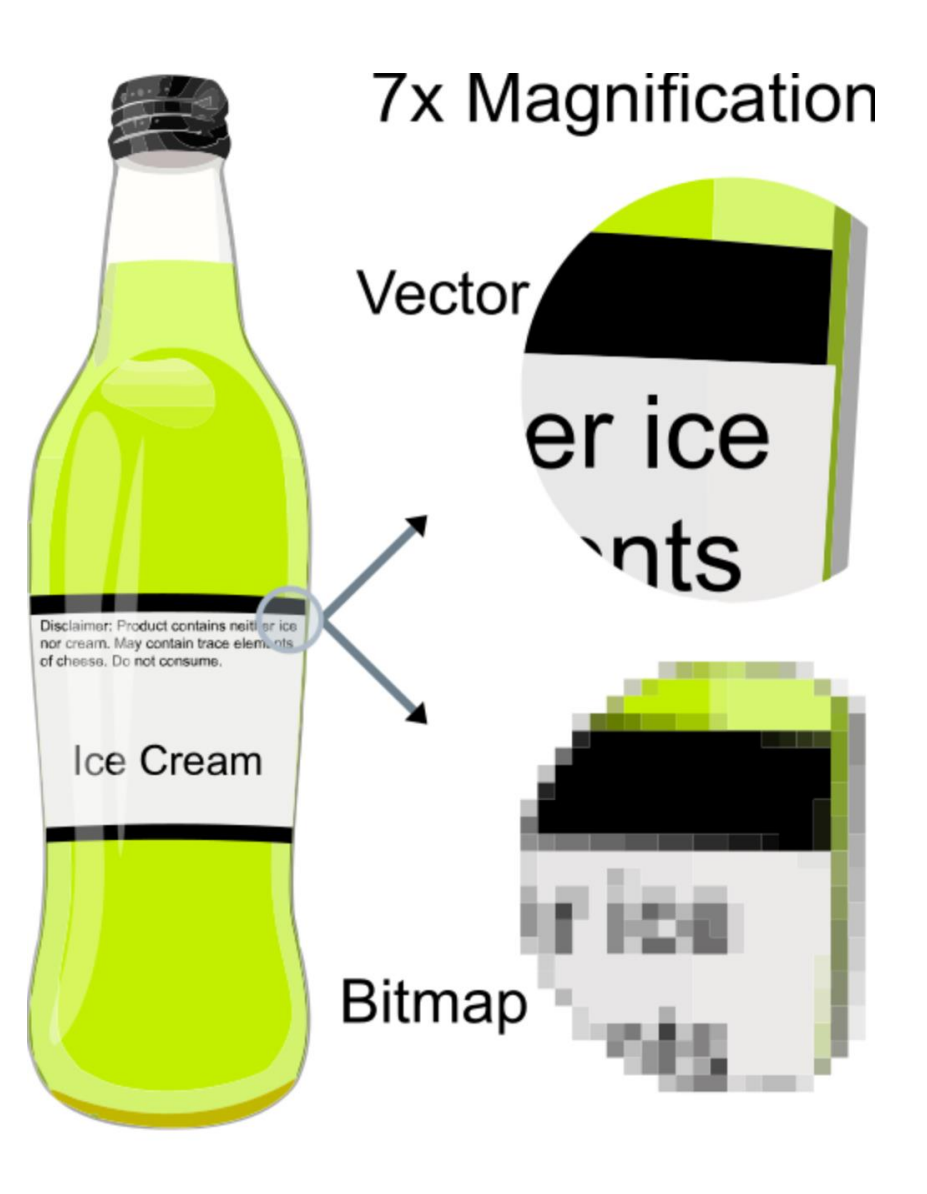

#### Module 1

Introduction to Digital Imaging & Photoshop Understanding how computers represent images Understanding how computers represent color Introduction to Photoshop interface and basic tools Exercise: Rothko

### How Do Computers Represent Color?

Using Bits

How computers store information-either 0 or 1

More bits per pixel mean more different colors in your picture

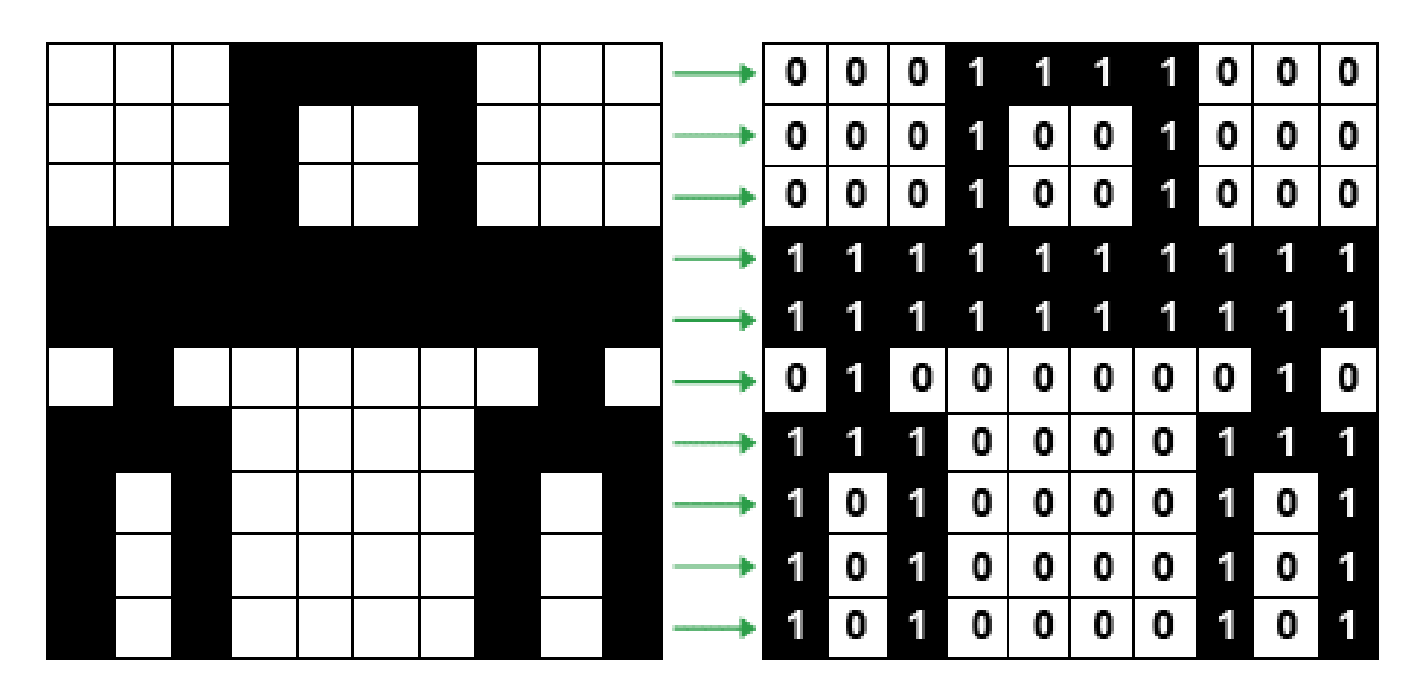

Image with 1-Bit Color

http://www.scan2cad.com/tips/bitmap-vs-vector/

### How Do Computers Represent Color?

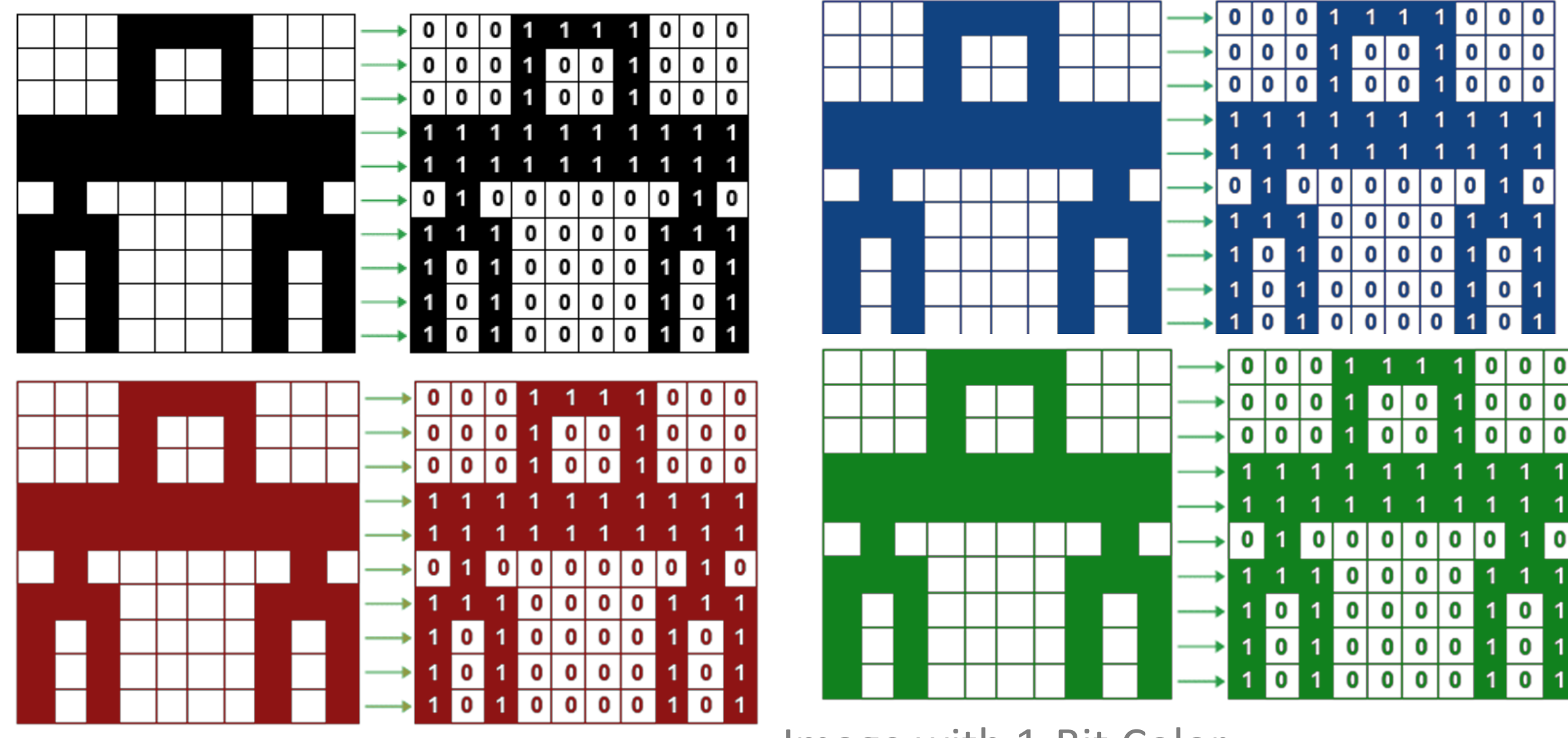

Image with 1-Bit Color

# Bits to Possible Tonal Values

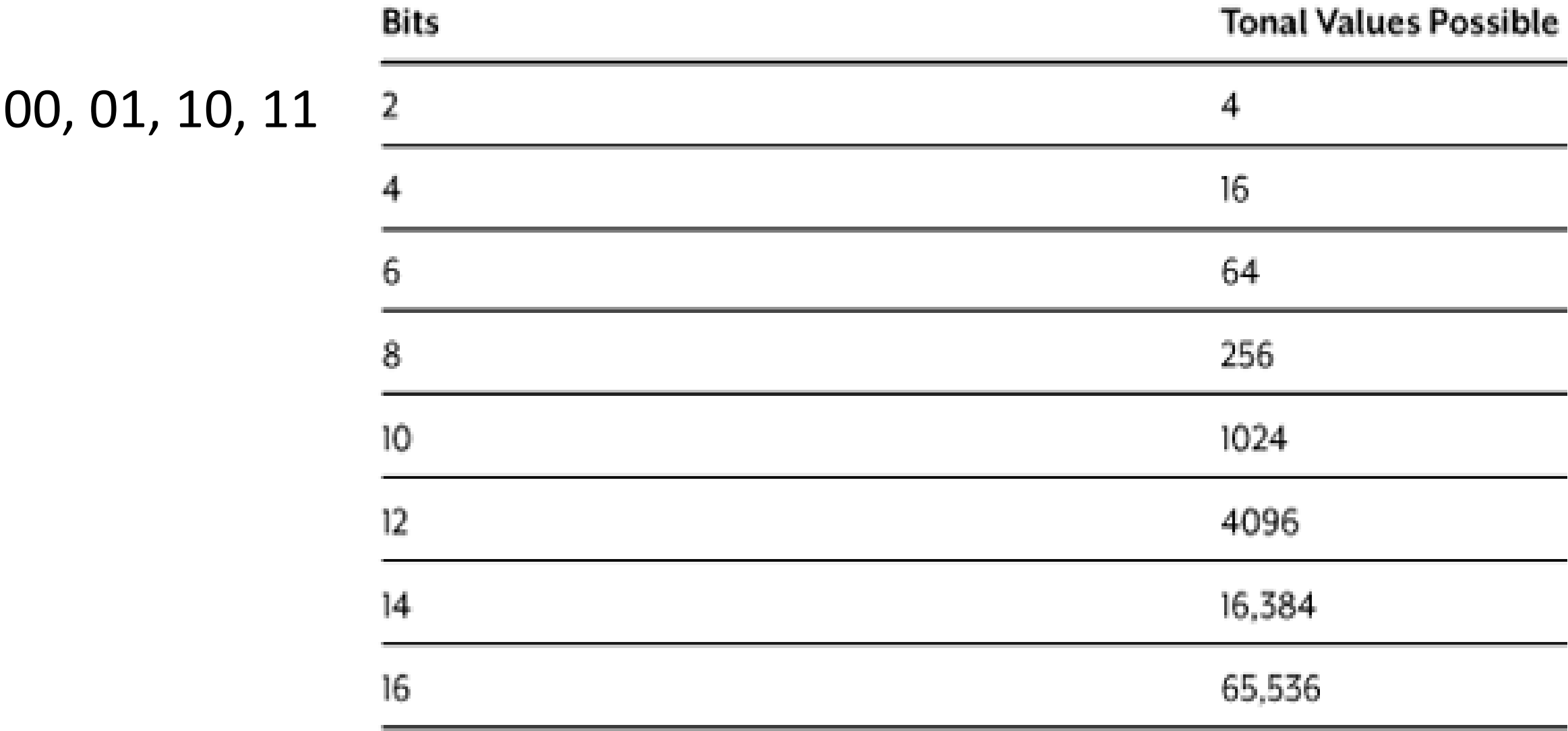

#### How Does Computers Represent Color?

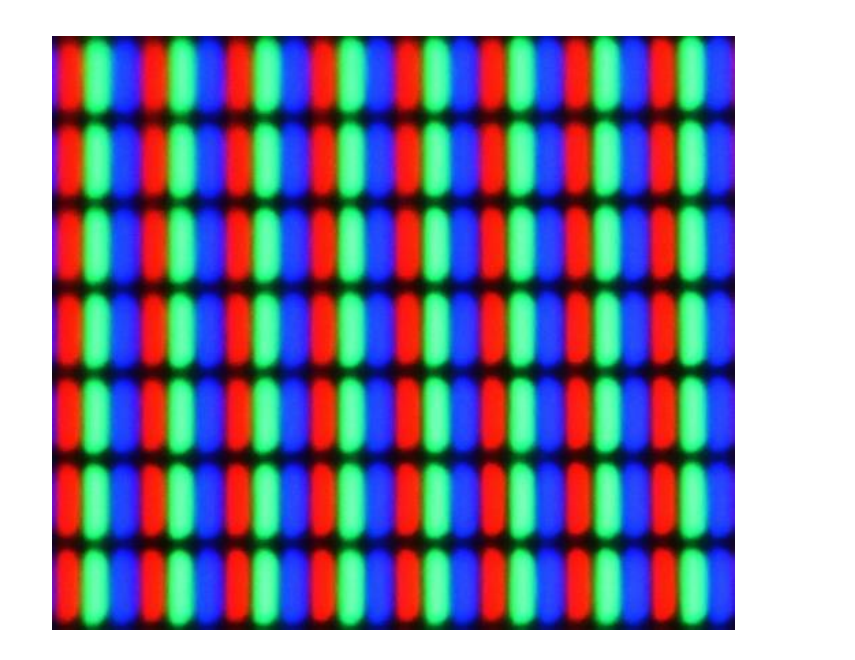

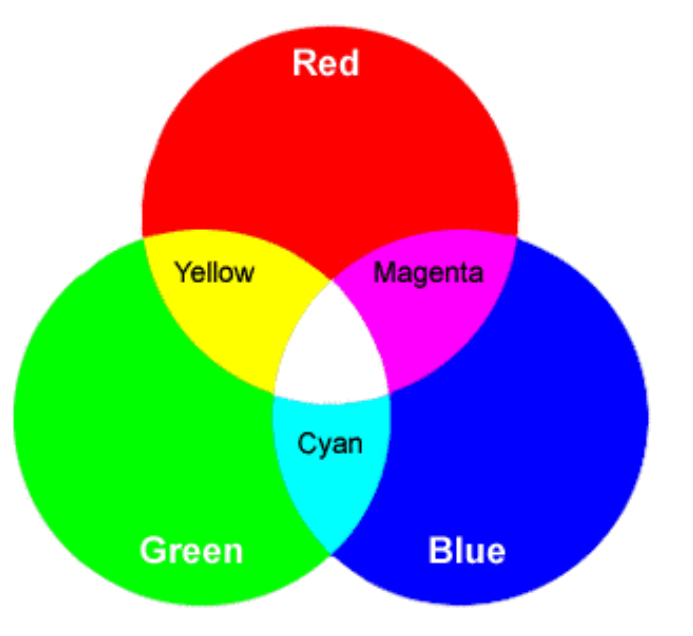

LCD Display Close-up

Additive Color

#### With a Red 'Channel', a Blue 'Channel', and a Green 'Channel'

### How Does Photoshop Represent Color?

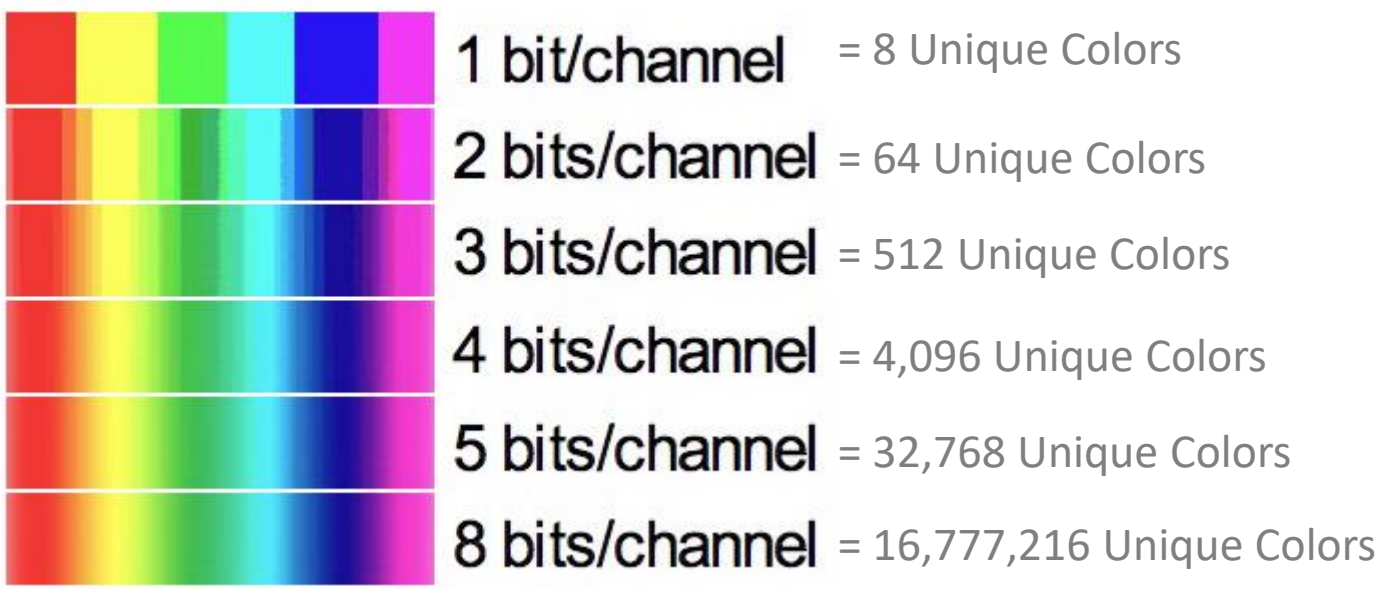

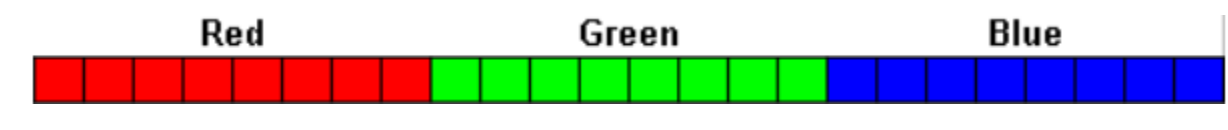

RGB True Color (24-bit)

http://www.scan2cad.com/tips/bitmap-vs-vector/ http://www.digitalbirdphotography.com/10.2.html

## How Does Photoshop Represent Color?

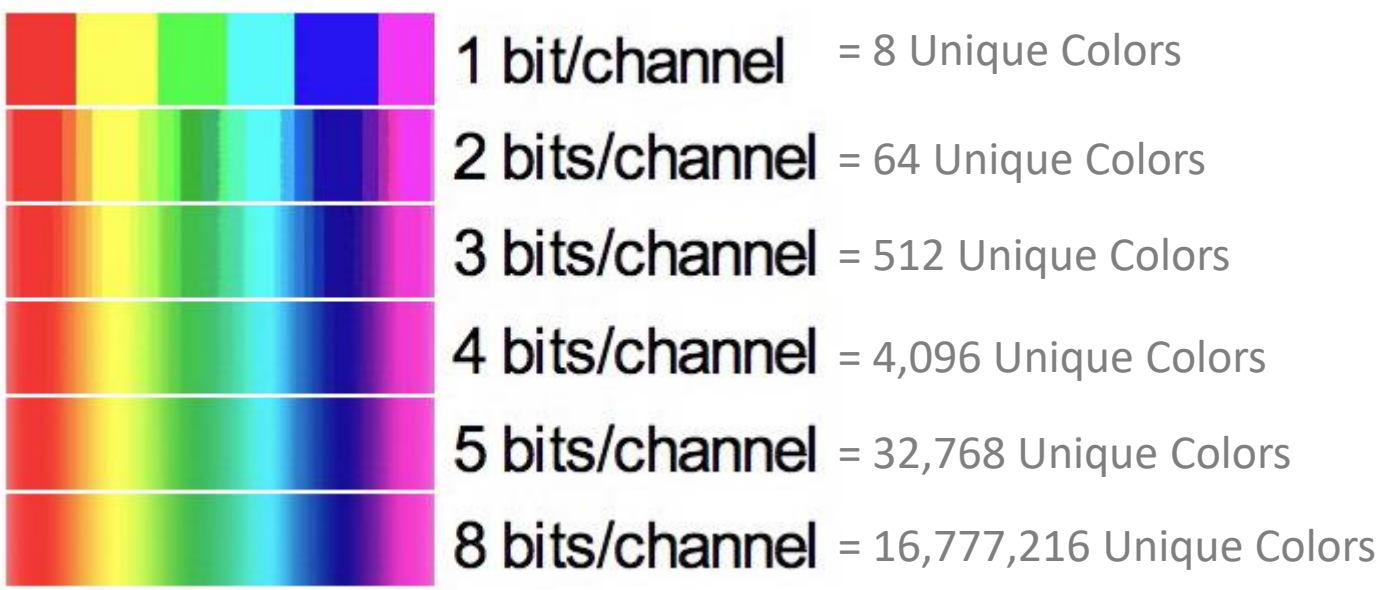

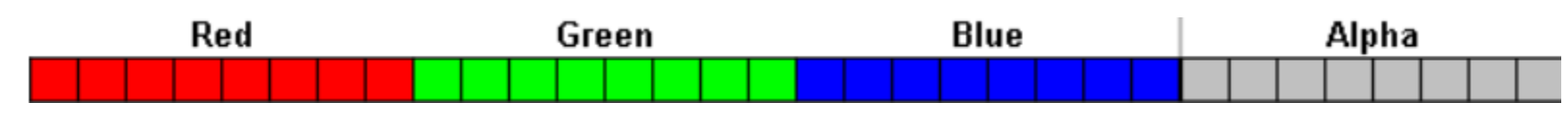

RGBA True Color (32-bit)

http://www.scan2cad.com/tips/bitmap-vs-vector/ http://www.digitalbirdphotography.com/10.2.html

#### How Does Photoshop Represent Color?

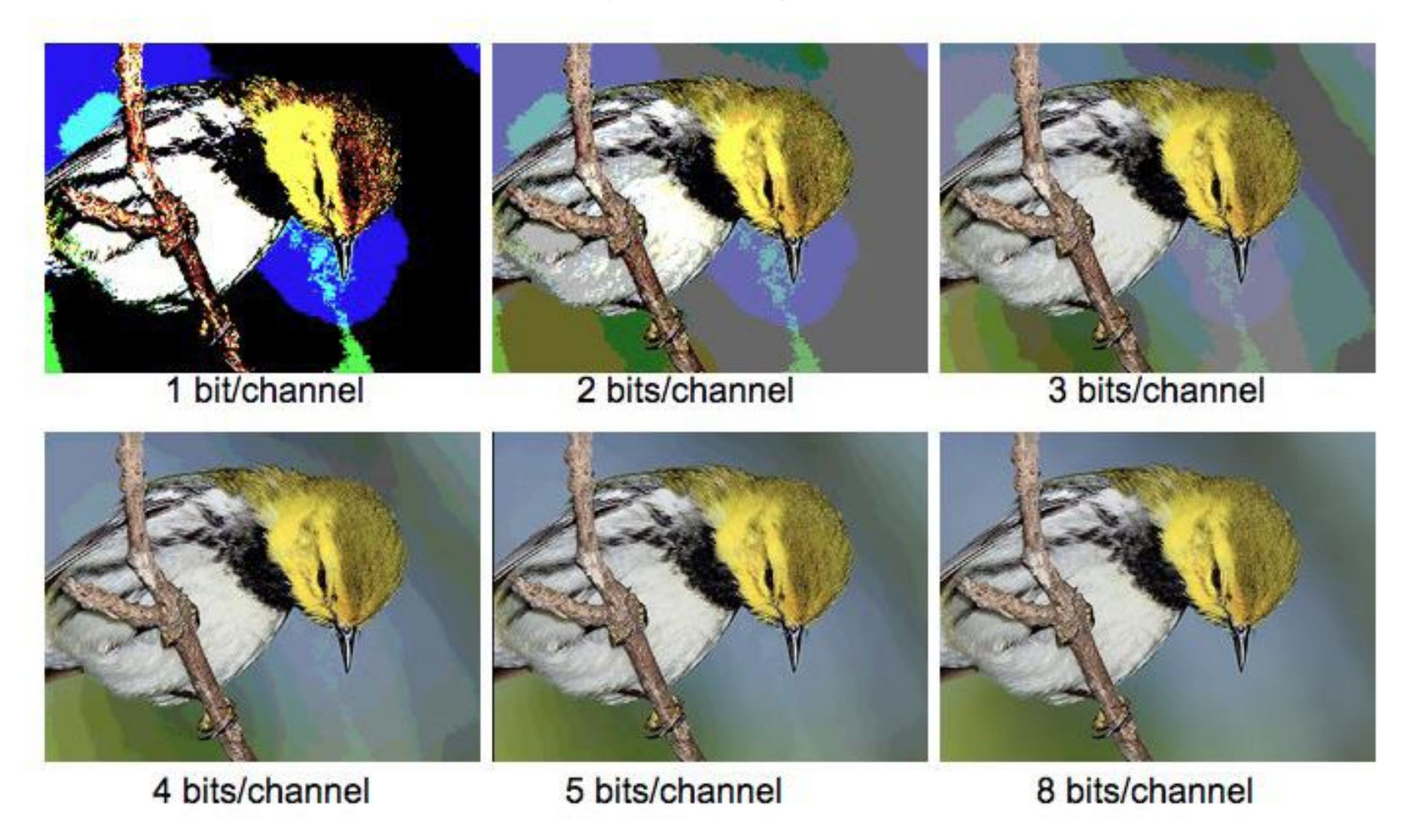

#### Module 1

Introduction to Digital Imaging & Photoshop Understanding how computers represent images Understanding how computers represent color Introduction to Photoshop interface and basic tools Exercise: Rothko

#### Creating a new document

Set initial width and height, resolution, and color mode.

Everything here can be changed later on.

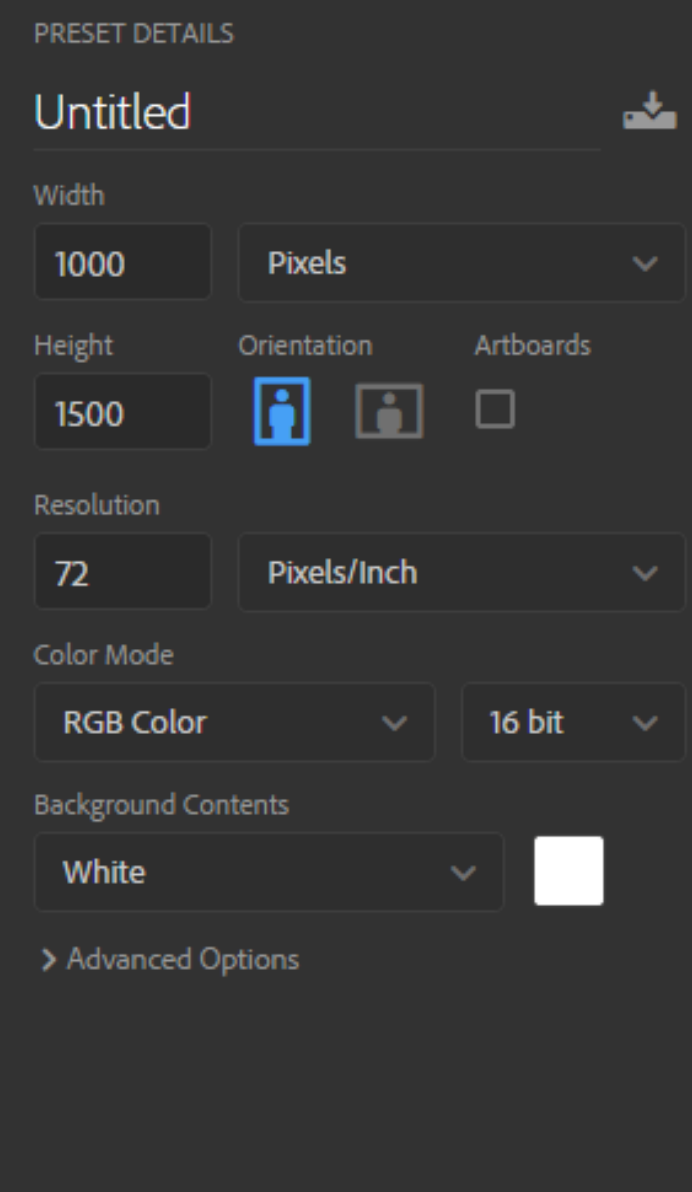

Create

Close

### Resetting your Workspace – Reset Essentials

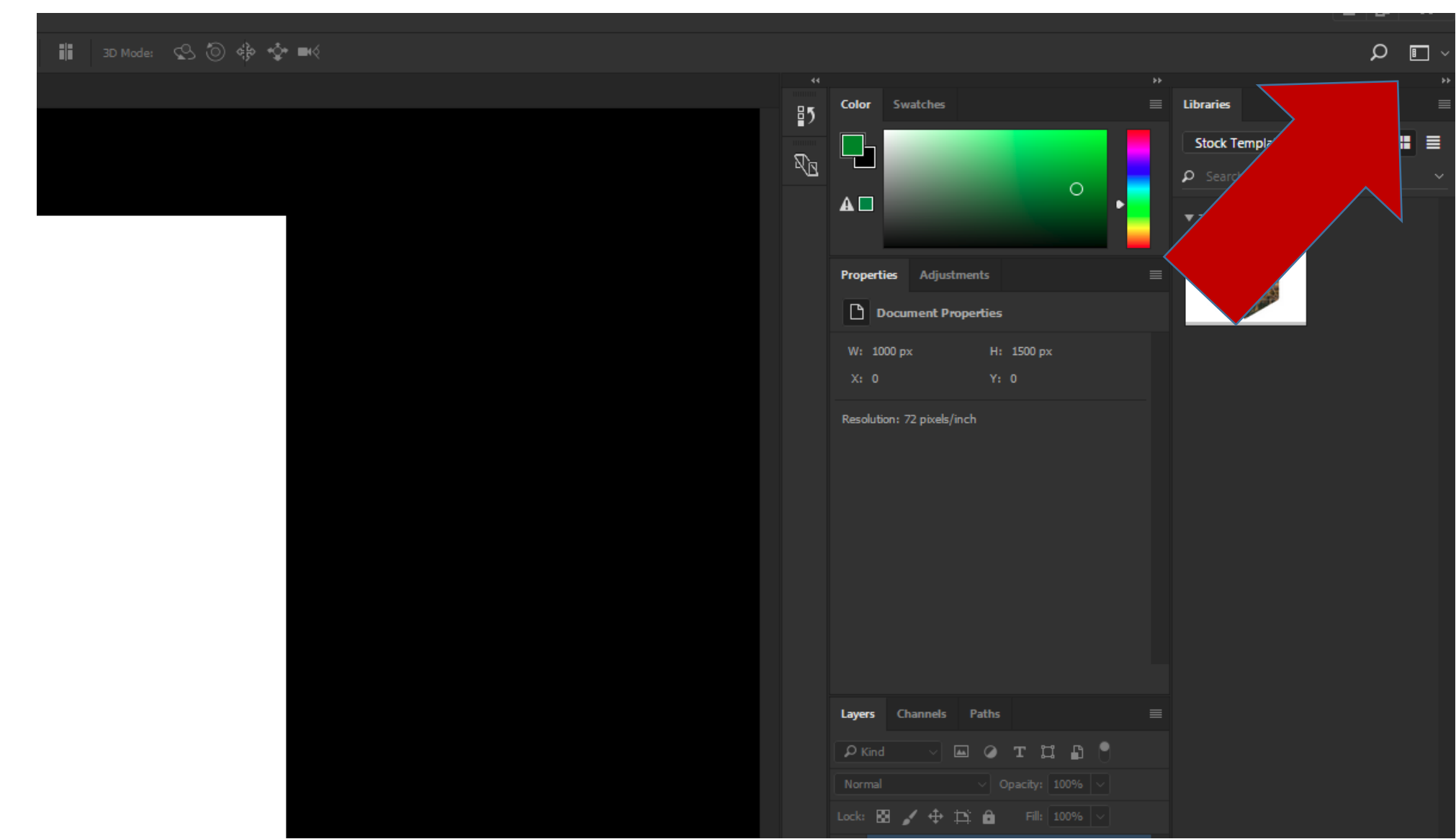

### Tools Panel

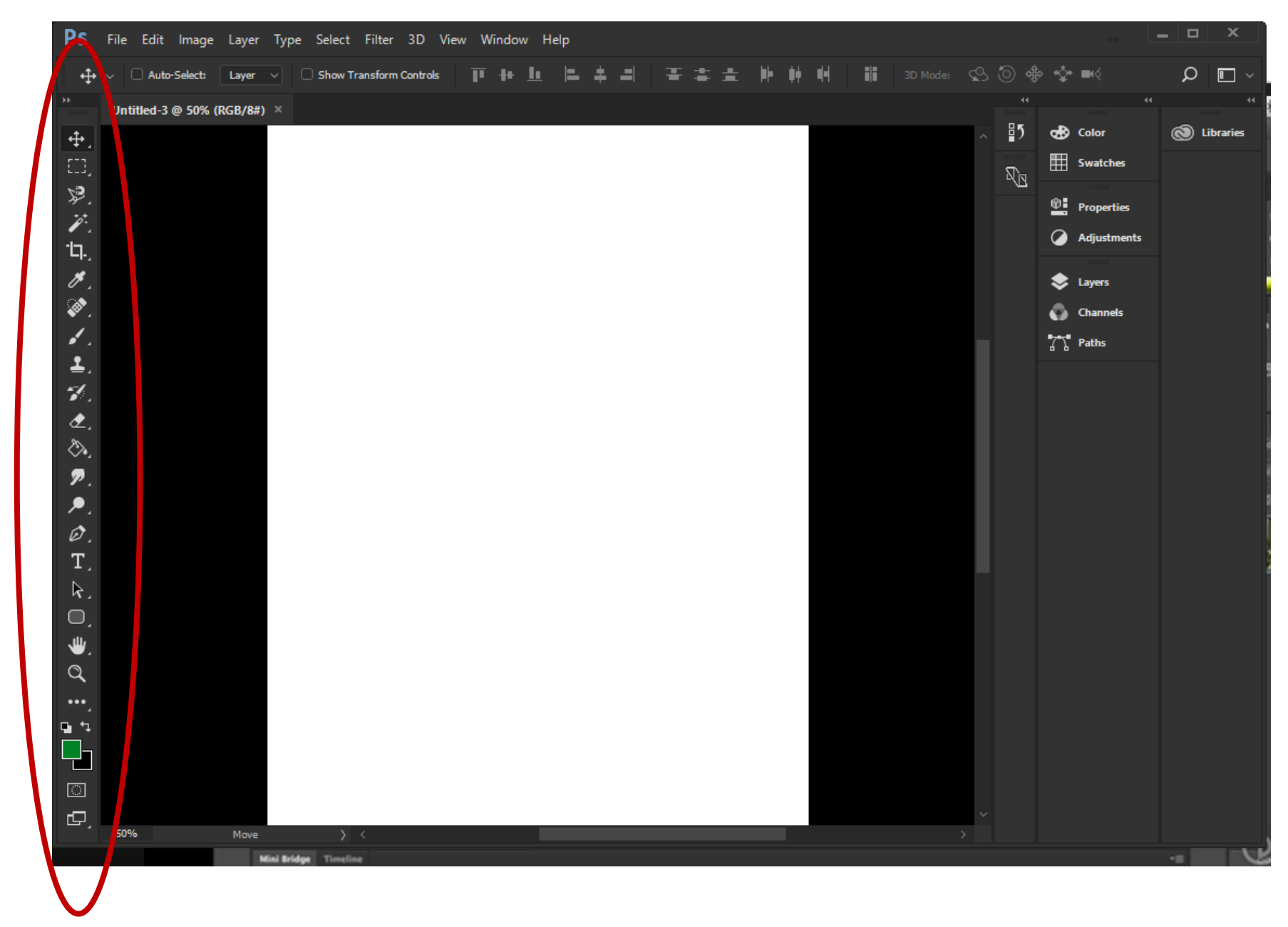

# Options Bar

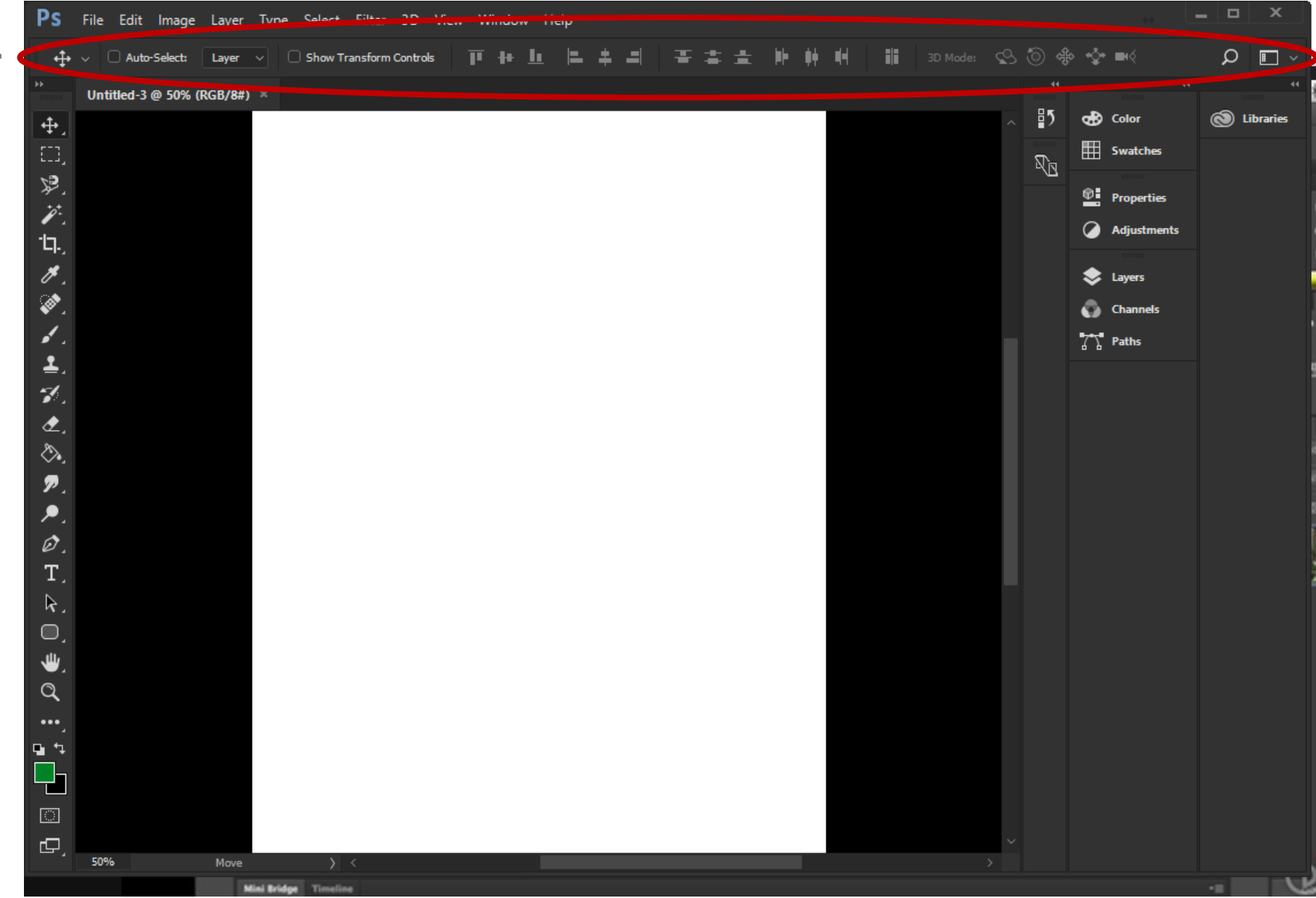

#### Image Canvas

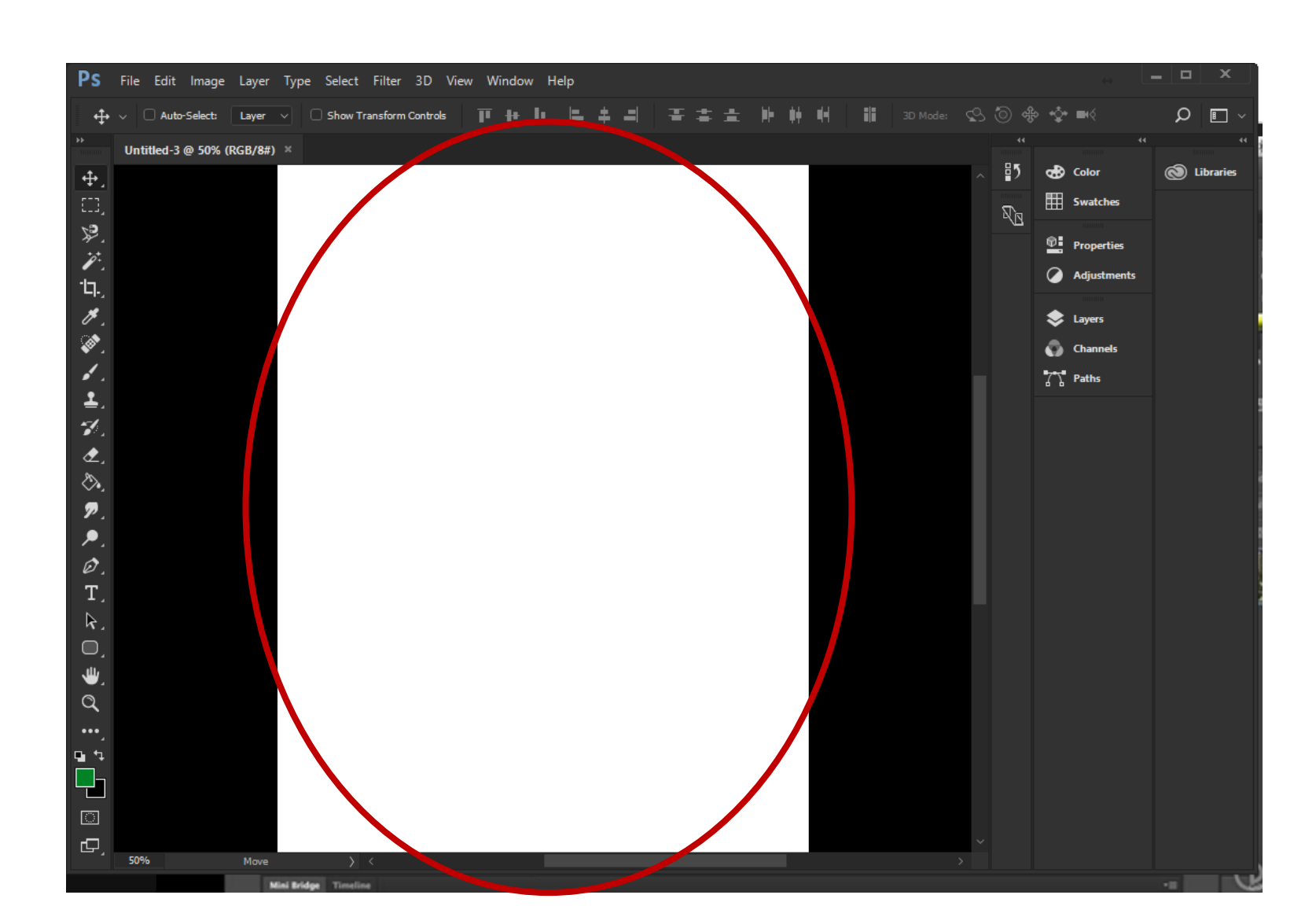

# Selecting a Color

#### Color Picker to select new colors

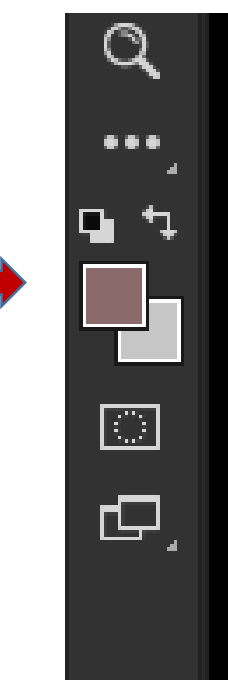

Color Picker (Foreground Color) OK new Cancel Add to Swatches current **Color Libraries**  $\circ$ 

X

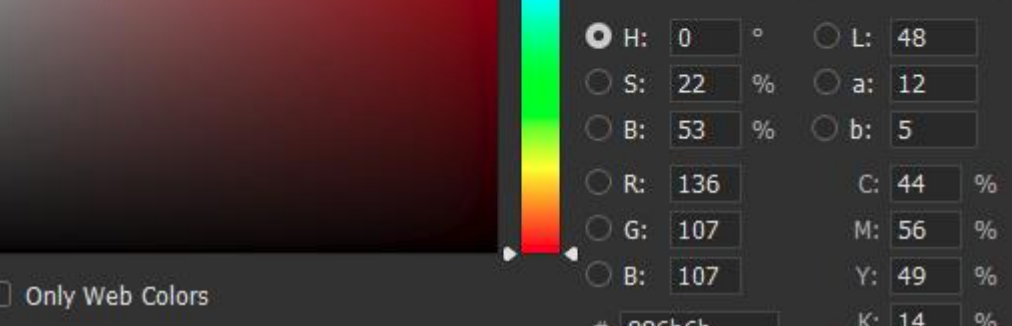

Eyedropper to select color already on canvas

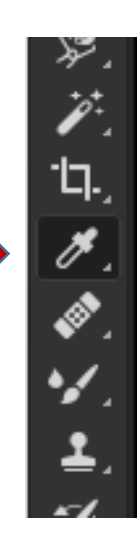

### Pencil tool

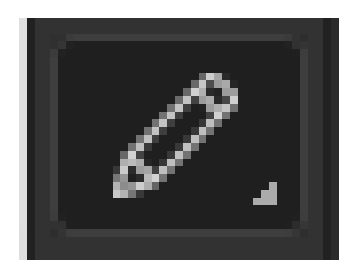

Size – Number of pixels to affect Shortcut: '[' to increase, ']' to decrease Opacity- Transparency of the color being applied Brushes- The 'footprint' of the pencil' Shift+Click- Draw straight lines X: To quickly switch between foreground and background colors Option+Click: To quickly select a color already on the canvas

https://helpx.adobe.com/photoshop/using/painting-tools.html

# Using the brush tool

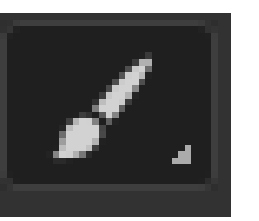

Size- Same as Pencil

Opacity – Same as Pencil

Flow – Rate at which pixel change occurs, additive up to set Opacity

Hardness- Sets the outline of the brush stroke

Brushes – Same as Pencil, but more

https://helpx.adobe.com/photoshop/using/painting-tools.html

# Zooming and Navigating

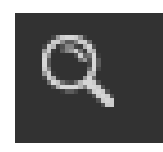

Mousewheel: Scroll up and down Command + Mousewheel: Scroll left and right Spacebar + Click: Pan around image Command+0: Return to 100% zoom Command+ '-': Zoom Out Command+ '+': Zoom In Option+Mousewheel: Zoom in and out

# Using History

Command+Z: Toggle Last Edit Command+Option+Z: Step Backward Command+Shift+z: Step Forward History Panel: Jump to any previous state

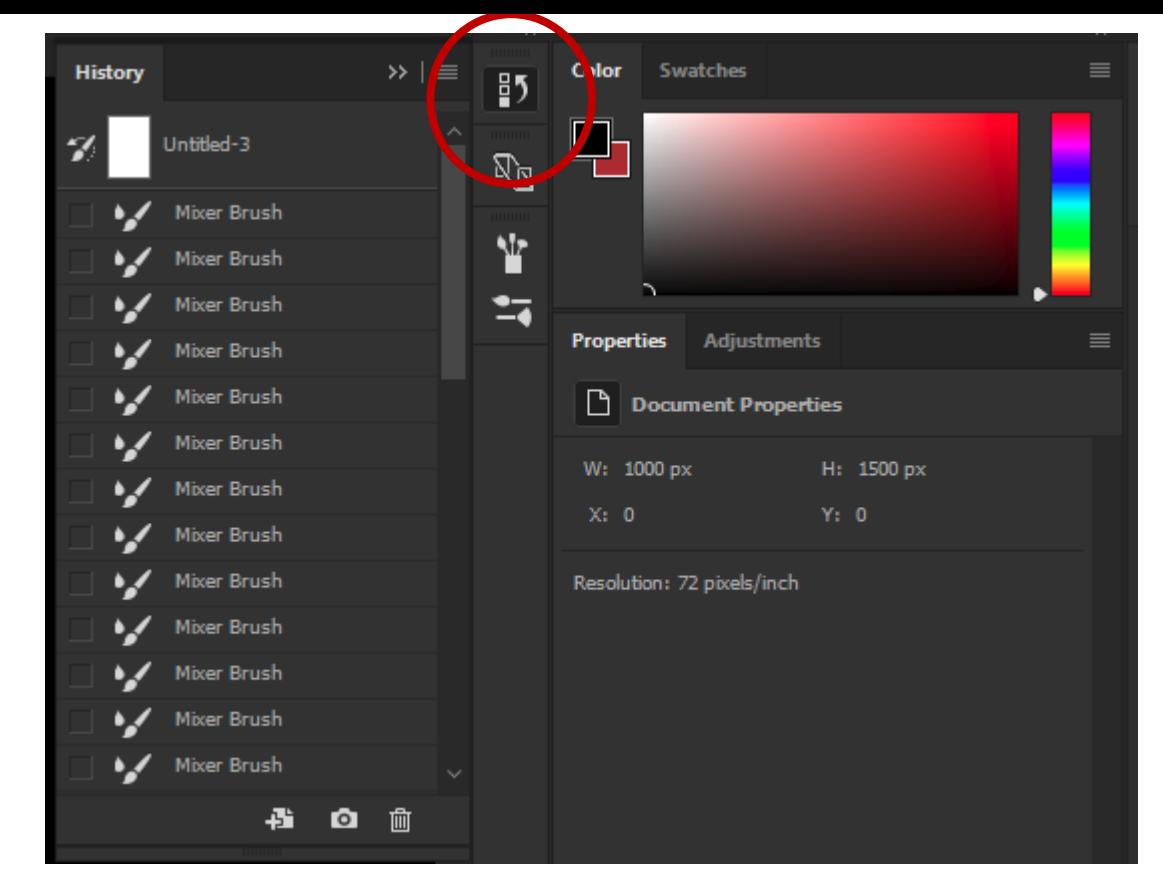

Note: After a file is closed, history is gone forever

https://helpx.adobe.com/photoshop/using/undo-history.html

# Using the Mixer Brush Tool

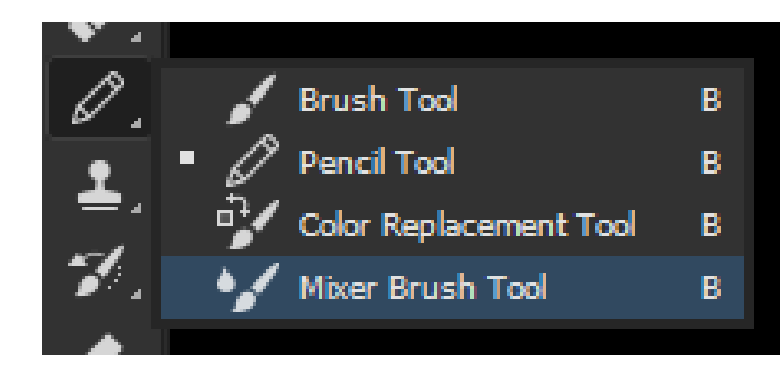

Useful for smearing colors around, like oil paints.

Loading and Cleaning Brushes

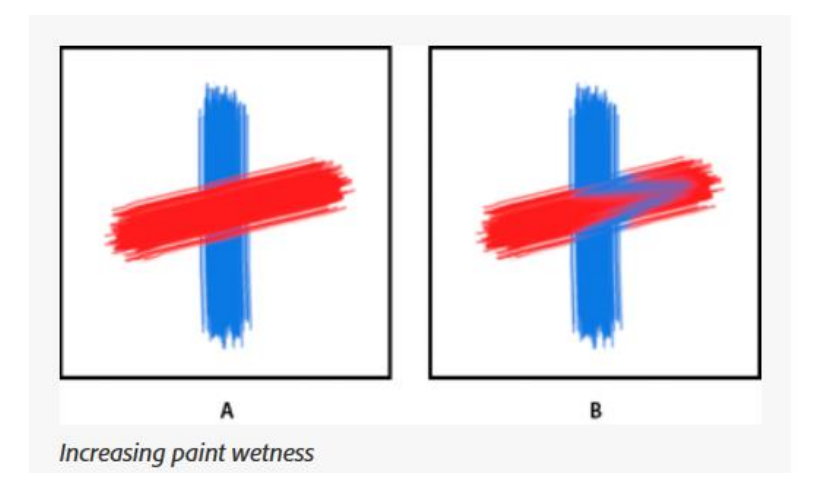

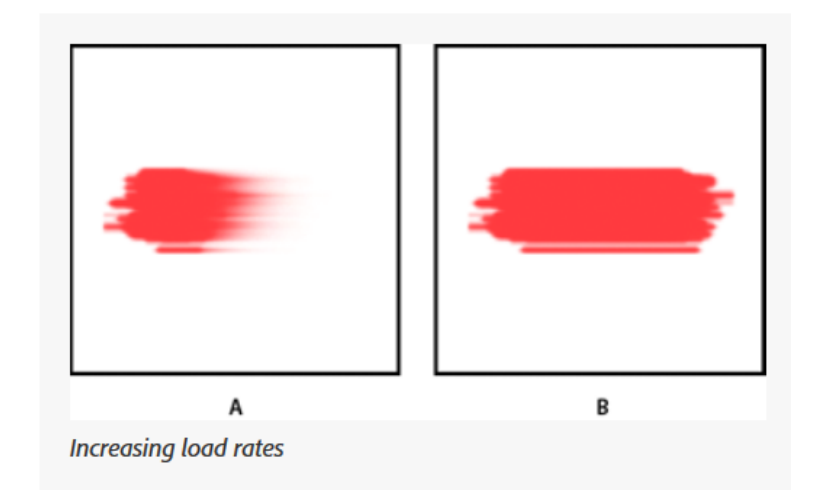

#### Mix- Ratio of canvas paint to reservoir paint

https://helpx.adobe.com/photoshop/using/painting-mixer-brush.html

## Adobe Photoshop Shortcuts tool and Resources

[https://helpx.adobe.com/photoshop/using/default-keyboard](https://helpx.adobe.com/photoshop/using/default-keyboard-shortcuts.html)shortcuts.html

### Mark Rothko, Abstract Expressionist (1903-1970)

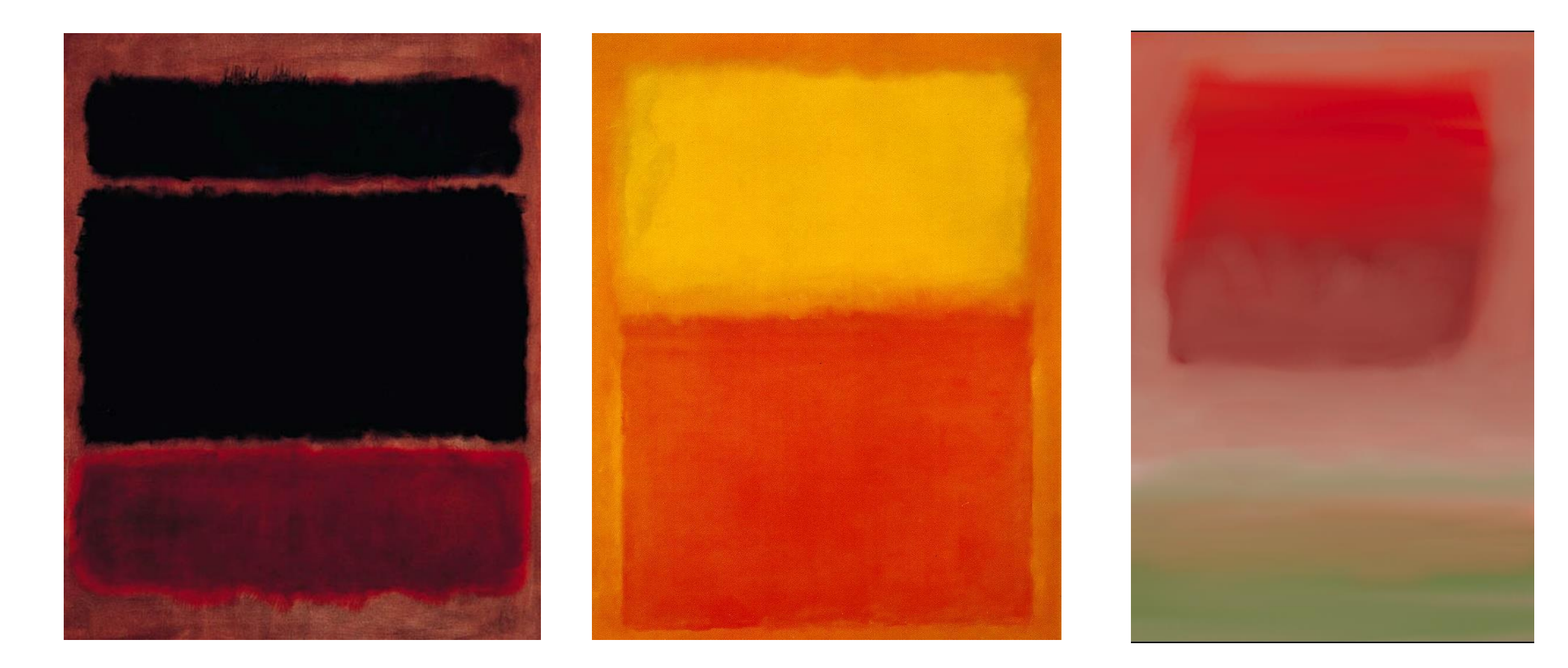

#### Exercise 1-

Using only the tools we've introduced so far (pencil, pen, color picker, mixer brush), create your own version of a Rothko painting.

See PDF on website